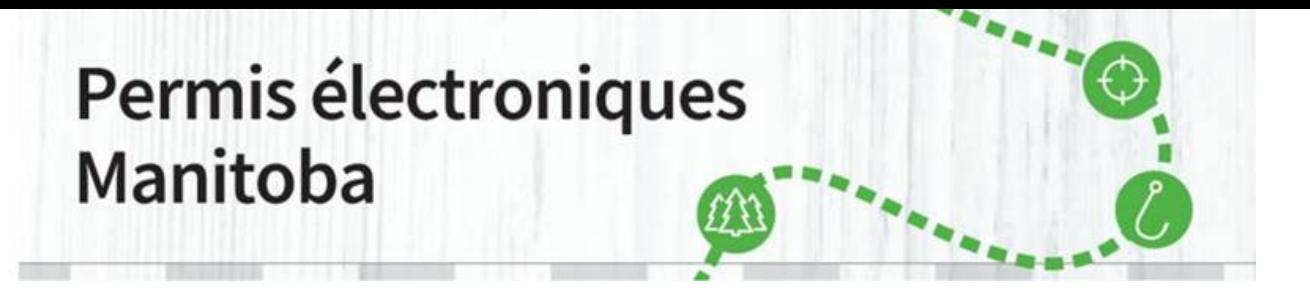

**\_\_\_\_\_\_\_\_\_\_\_\_\_\_\_\_\_\_\_\_\_\_\_\_\_\_\_\_\_\_\_\_\_\_\_\_\_\_\_\_\_\_\_\_\_\_\_\_\_\_\_\_\_\_\_\_\_\_\_\_\_\_\_\_\_\_\_\_\_\_\_\_\_\_\_\_\_\_\_\_\_\_\_\_\_** Maintenant que vous avez créé un compte client de Permis électroniques Manitoba, vous pouvez acheter des articles à partir du site de [Permis électroniques Manitoba.](http://www.permiselectroniquesmanitoba.ca/)

1. Pour présenter une demande de licence d'installation de transformation du bois, sélectionnez « [Demandes de permis spécial](https://www.manitobaelicensing.ca/purchase-special-license.page) » dans le menu des options en haut de l'écran. Pour effectuer une transaction par l'intermédiaire du site Permis électroniques Manitoba, vous devez avoir une carte Visa ou Mastercard active. La carte débit Visa n'est pas une option de paiement valide.

Vous devez avoir une imprimante pour imprimer les permis ou licences que vous achetez.

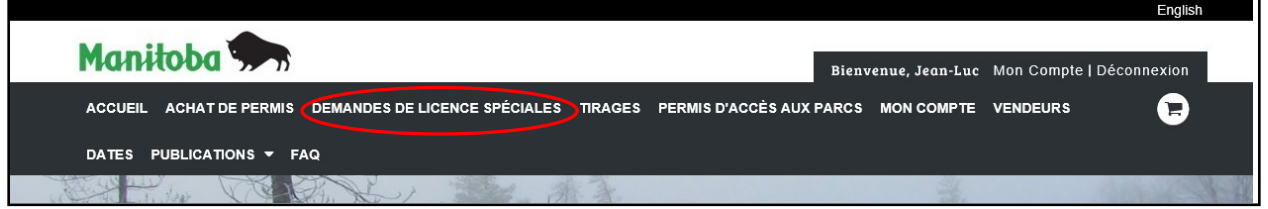

2. Faites défiler jusqu'au bas de la liste sous « Forêts ».

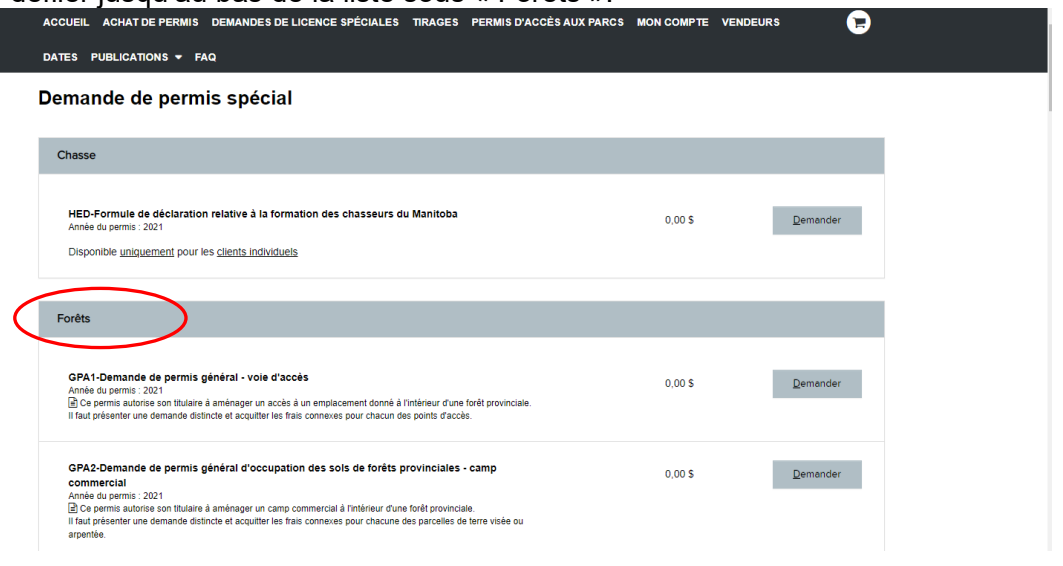

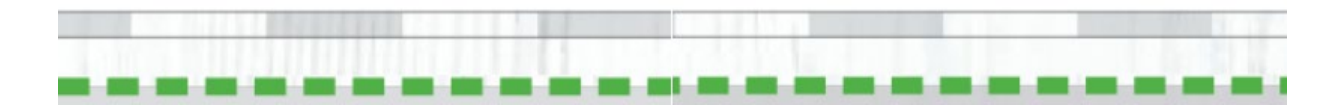

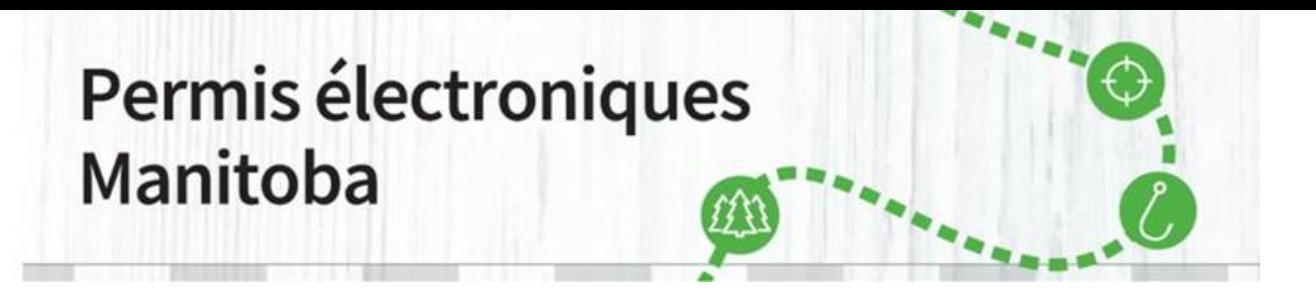

**\_\_\_\_\_\_\_\_\_\_\_\_\_\_\_\_\_\_\_\_\_\_\_\_\_\_\_\_\_\_\_\_\_\_\_\_\_\_\_\_\_\_\_\_\_\_\_\_\_\_\_\_\_\_\_\_\_\_\_\_\_\_\_\_\_\_\_\_\_\_\_\_\_\_\_\_\_\_\_\_\_\_\_\_\_**

3. Trouvez **WPF- Demande de licence d'installation de transformation du bois du Manitoba** et sélectionnez « Demander ».

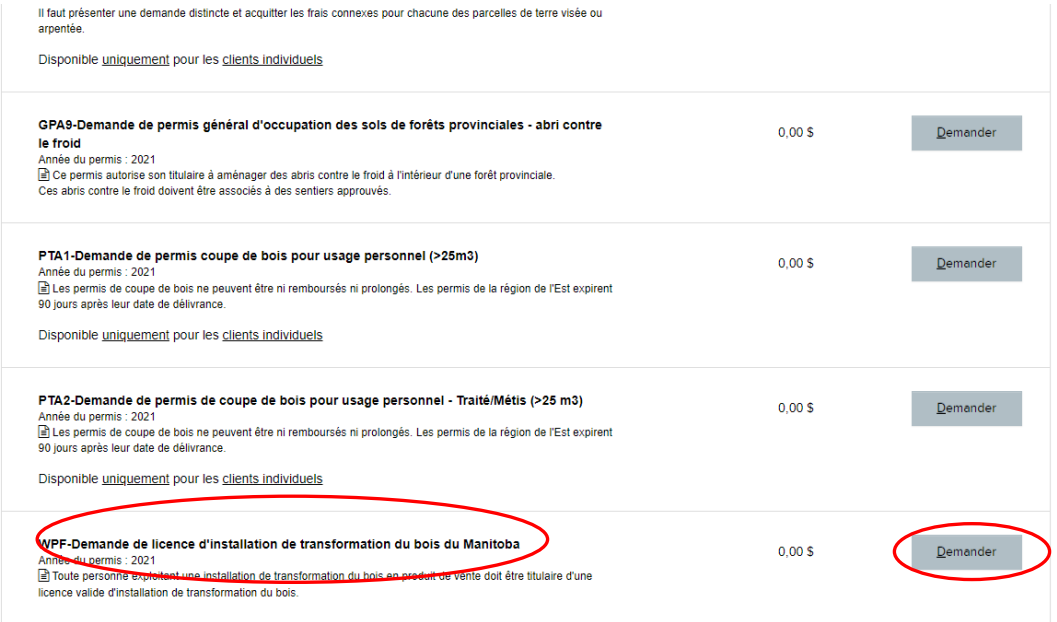

4. Sélectionnez « Nouvelle demande de permis spécial » si c'est la première fois que vous présentez une demande de licence d'installation de transformation du bois. Sinon, sélectionnez « Copier la demande de permis spécial » pour faire apparaître automatiquement certains renseignements déjà fournis lors d'une demande précédente.

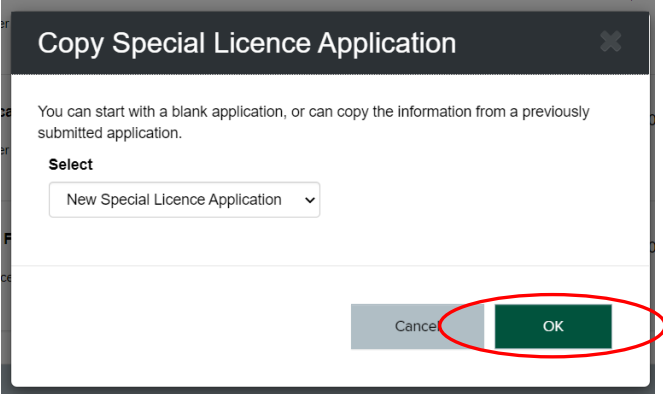

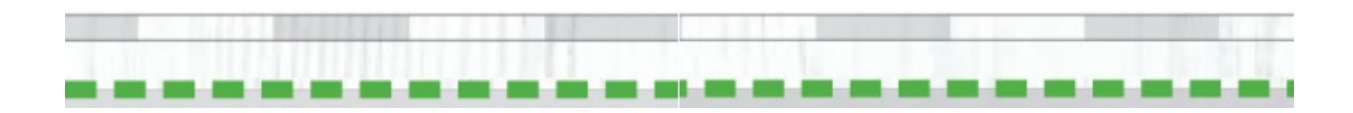

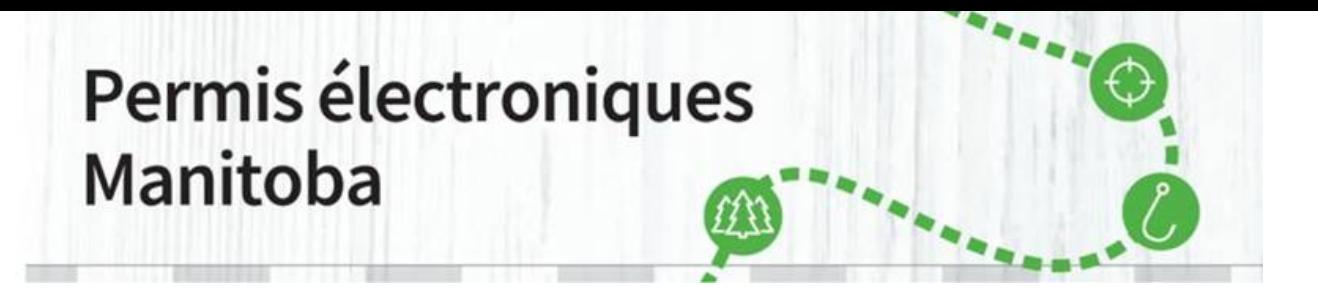

5. La licence d'installation de transformation du bois peut être valide pendant un, deux, trois, quatre ou cinq ans. Elle coûte 30 \$ par an plus des frais d'administration de 4,50 \$, comme indiqué ci-dessous.

**\_\_\_\_\_\_\_\_\_\_\_\_\_\_\_\_\_\_\_\_\_\_\_\_\_\_\_\_\_\_\_\_\_\_\_\_\_\_\_\_\_\_\_\_\_\_\_\_\_\_\_\_\_\_\_\_\_\_\_\_\_\_\_\_\_\_\_\_\_\_\_\_\_\_\_\_\_\_\_\_\_\_\_\_\_**

WPF - Demande de licence d'installation de transformation du bois du Manitoba

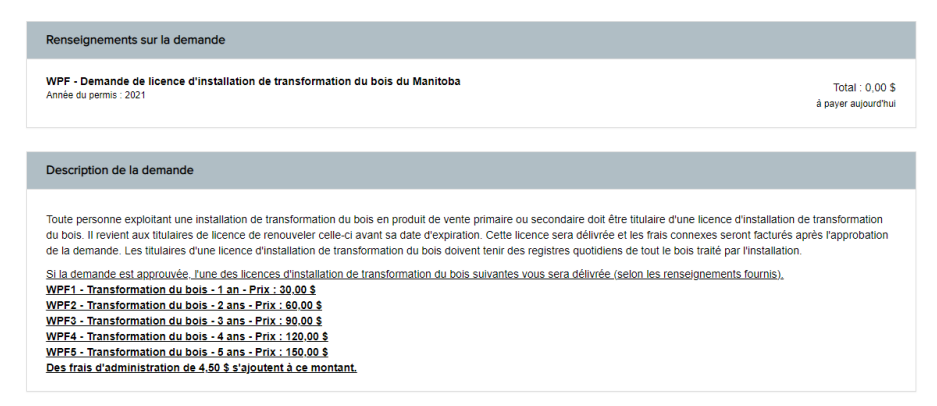

Vous devrez fournir les renseignements suivants :

- **Nombre d'années visées par la demande :** sélectionner entre un et cinq ans.
- **Type d'installation de transformation du bois :** choisir parmi les options offertes.
- **Type d'emplacement :** entrer la latitude et la longitude **ou** la section, le township, le rang et le méridien (description légale du bien-fonds).
- **Le quart et la section, le township, le rang et le méridien** doivent être entrés comme suit : Quart et section : quatre caractères alphanumériques - NO24 Township : deux caractères numériques - 12 Rang : deux caractères numériques - 10 Méridien : E ou O (Est ou Ouest)
- **Source des ressources forestières :** Sélectionner la source : **privée, domaniale ou privée et domaniale.**

La description légale du bien-fonds des ressources forestières privées doit être entrée ainsi :

• **Quart et section, township, rang** et **méridien** Quart et section : quatre caractères alphanumériques - NO24 Township : deux caractères numériques - 12

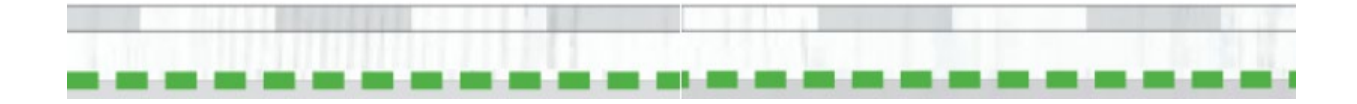

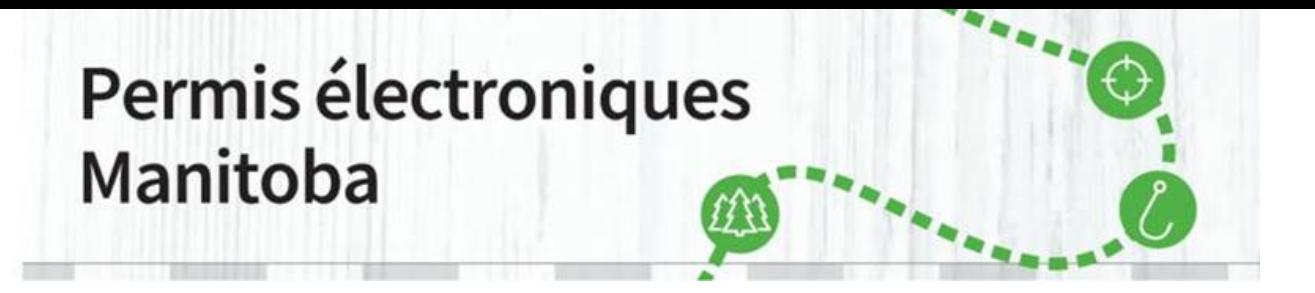

Rang : deux caractères numériques - 10 Méridien : E ou O (Est ou Ouest) Pour les ressources forestières domaniales, entrer le n° de la vente ou le n° de permis

**\_\_\_\_\_\_\_\_\_\_\_\_\_\_\_\_\_\_\_\_\_\_\_\_\_\_\_\_\_\_\_\_\_\_\_\_\_\_\_\_\_\_\_\_\_\_\_\_\_\_\_\_\_\_\_\_\_\_\_\_\_\_\_\_\_\_\_\_\_\_\_\_\_\_\_\_\_\_\_\_\_\_\_\_\_**

de coupe de bois, s'il y a lieu (facultatif).

6. Téléversement des documents et case de reconnaissance – Téléversez les documents pertinents, comme une carte de l'emplacement de l'installation, cochez la case de reconnaissance et sélectionnez « Envoyer ».

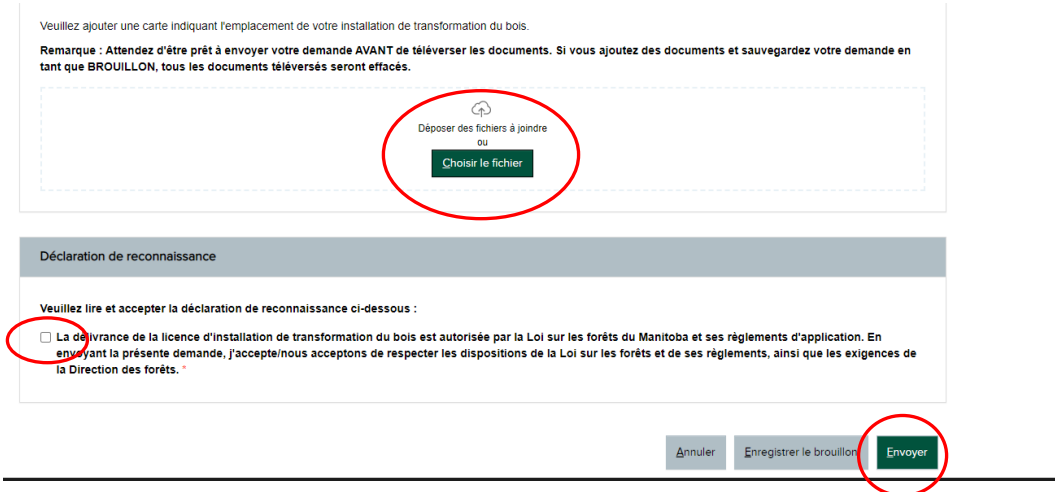

7. Sélectionnez le panier à droite dans le menu des options en haut de l'écran.

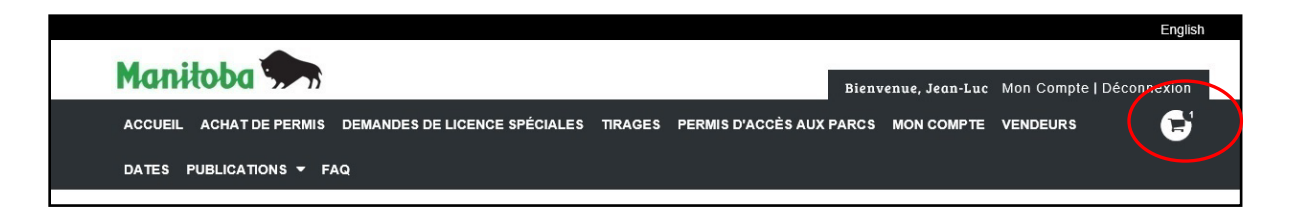

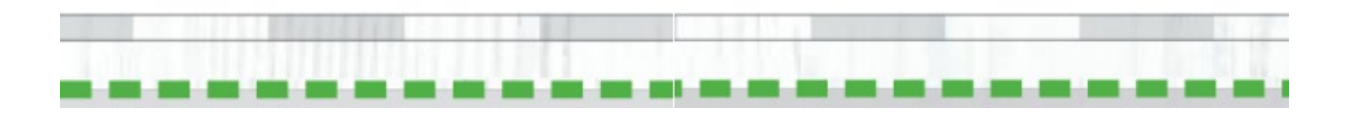

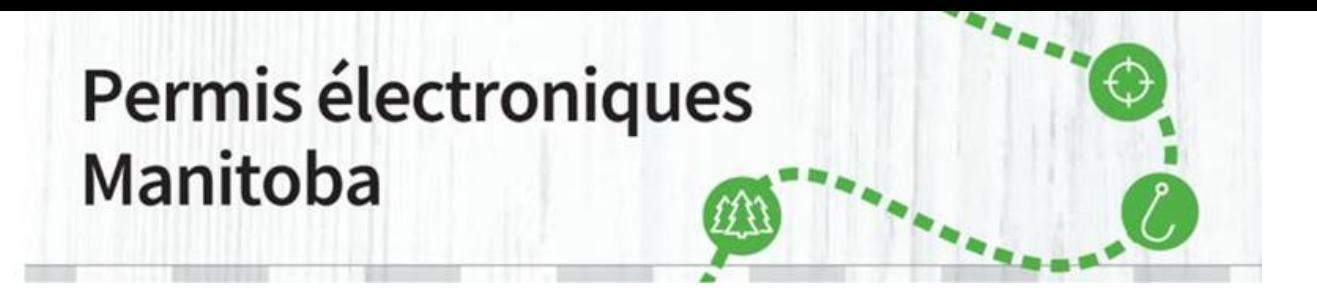

**\_\_\_\_\_\_\_\_\_\_\_\_\_\_\_\_\_\_\_\_\_\_\_\_\_\_\_\_\_\_\_\_\_\_\_\_\_\_\_\_\_\_\_\_\_\_\_\_\_\_\_\_\_\_\_\_\_\_\_\_\_\_\_\_\_\_\_\_\_\_\_\_\_\_\_\_\_\_\_\_\_\_\_\_\_**

8. Si la description du contenu du panier est correcte, sélectionnez « Passer à la caisse ».

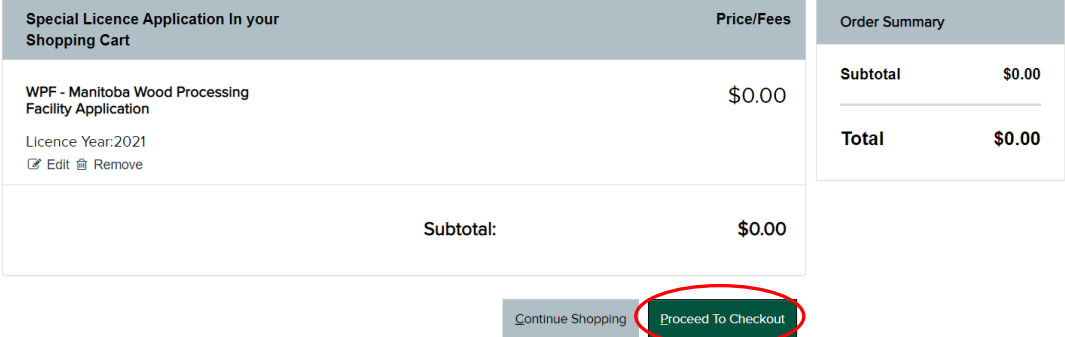

9. Veuillez remplir la section portant sur la carte de crédit qui sera débitée si la demande est approuvée. Cochez la case de reconnaissance et sélectionnez « Acheter ».

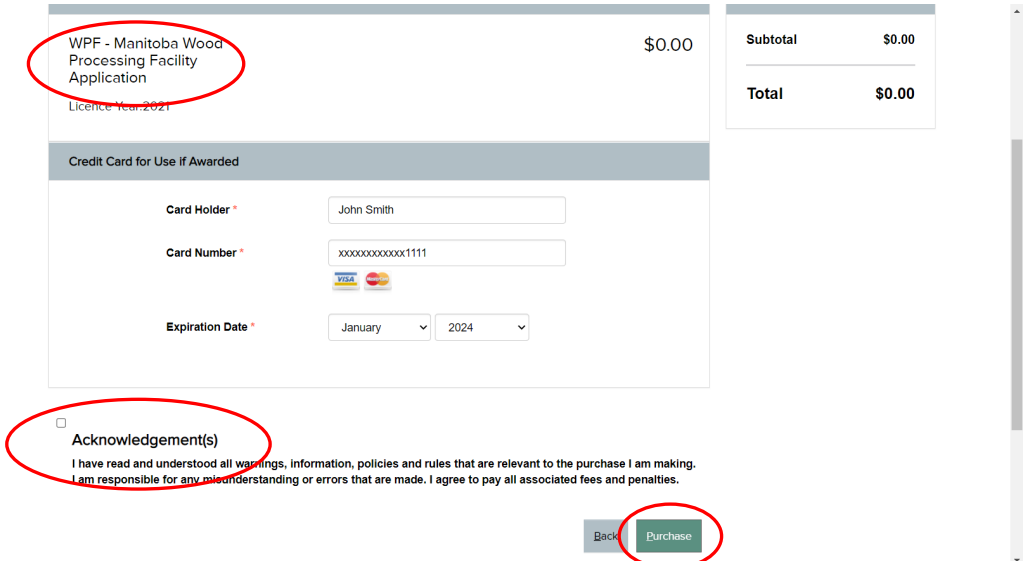

Votre commande est terminée et devra être approuvée par le forestier régional.

Si vous avez d'autres questions, veuillez envoyer un courriel à [elicensing@gov.mb.ca](mailto:elicensing@gov.mb.ca.).